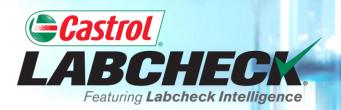

## **QUICK START GUIDE**

# WIDGETS

Learn About: 1. What widgets are and their functionality 2. How to customize widgets

## WIDGETS EXPLANATION

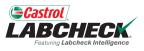

Widgets are graphical representations of your data that give you a higher level account overview. Below is a list of explanations for each widget:

| Messages                         | <ul> <li>Displays your welcome message and<br/>other important notices</li> </ul>                                                                                               |
|----------------------------------|----------------------------------------------------------------------------------------------------|
| Alerts                           | <ul> <li>Sample Actions: Unviewed Critical &amp;<br/>Abnormal reports</li> <li>Equipment Actions: Units overdue for<br/>sampling &amp; units coming due for sampling</li> </ul> |
| Recent<br>Samples by<br>Severity | <ul> <li>Displays a graphical view of recent<br/>samples by severity</li> </ul>                                                                                                 |
| Sample<br>Status                 | <ul> <li>Ensures you always know the status of<br/>your samples, whether in transit, in<br/>progress or complete.</li> </ul>                                                    |

#### WIDGETS EXPLANATION

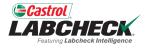

| Track Samples         | <ul> <li>Type in your OIL tracking number to see if<br/>recently sent samples were received or<br/>completed</li> </ul>                                                          |  |
|-----------------------|----------------------------------------------------------------------------------------------------|--|
| Sample<br>Turnaround  | <ul> <li>Displays the average amount of time for<br/>samples in transit to arrive at our facilities and<br/>the average time our lab took to complete the<br/>samples</li> </ul> |  |
| Critical<br>Condition | <ul> <li>Displays a list of current units and<br/>components that have critical conditions</li> </ul>                                                                            |  |
| News                  | • Displays recent updates made in the Labcheck system                                                                                                    |  |

#### **SETTING UP WIDGETS**

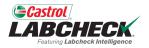

| E ACTIONS SAMPLES LABELS EQUIPMENT ANALYTICS REPORTS DISTRI                                                  |                      |                                         | Search                                                                              | 🛓 Acme D   |
|----------------------------------------------------------------------------------------------------|----------------------|-----------------------------------------|-------------------------------------------------------------------------------------|------------|
|                                                                                                    | RIBUTION ADMIN       |                                         |                                                                                     |            |
| aboard                                                                                                    |                      |                                         |                                                                                     |            |
| ELCOME                                                                                                    | SAMPLE               | STATUS                                  | ≡ <sup>▲</sup> NEWS                                                                 | ₽          |
| Welcome to Labcheck<br>t the most out of your oil analysis program by using our brand new Management I       | t Report.            |                                         | NEWS.UNITMOVE<br>Joe Fidd moved unit 1081592joefidd from site 300663 to site 300663 | 02/14/2023 |
|                                                                                                    |                      | 158378<br>Samples<br>Last Year          | NEWS.UNITMOVE<br>Eric Amold moved unit 1480 from site 204364 to site 204364         | 02/14/2023 |
|                                                                                                    |                      |                                         | SAMPLE SUBMITTED<br>Lori Beerwart sampled unit 5802004 at site 4491                 | 02/10/2023 |
|                                                                                                    |                      | In Transit     In Progress     Complete | SAMPLE SUBMITTED<br>Lori Beerwart sampled unit 5738279 at site MWD-3617-            | 02/10/2023 |
| ERTS                                                                                                    | ≓ TRACK S            | AMPLES                                  | RECENT SAMPLES BY SEVERITY                                                          | ŧ (        |
| 1856<br>Alerts<br>Last Year                                                                                  |                      | TRACK SAMPLES                           | t 183204<br>Samples<br>Last Year                                                    |            |
|                                                                                                    |                      |                                         |                                                                                     |            |
| Equipment has missing info <ul> <li>Component Overdue for Sampling</li> <li>Equipment Description</li> </ul> | <b>•</b>             |                                         | ● A ● B ● C ● D                                                                     |            |
| ITICAL CONDITION                                                                                             | jun, 2022            |                                         | ACTIONS                                                                             | ≐          |
| INIT COMPONENT                                                                                               | CONDITION Jul, 2022  |                                         | TO DO 2                                                                             |            |
|                                                                                                    | Coolant/Wear<br>Wear |                                         |                                                                                     |            |

### **SETTING UP WIDGETS**

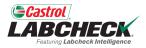

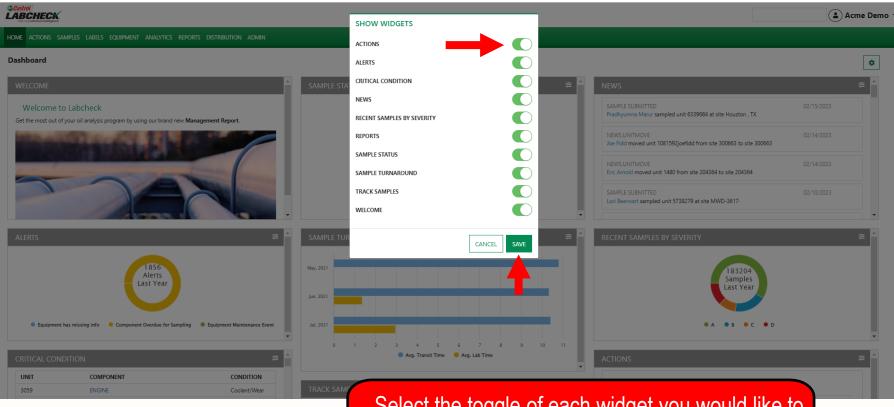

Select the toggle of each widget you would like to display on your Home tab. Once your selections have been made click on the *SAVE* button.

## **CUSTOMIZING WIDGETS**

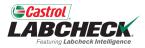

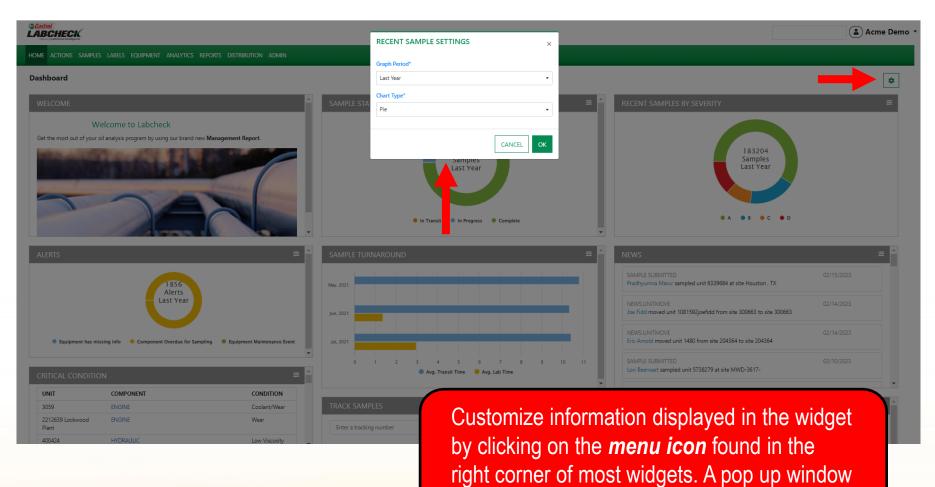

will open.

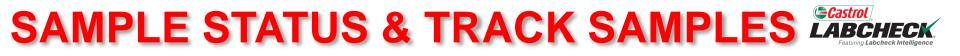

| BCHECK                      | ,<br>,                                                             |                                     |                                                                                                  | Search Acme De                                       |
|-----------------------------|--------------------------------------------------------------------|-------------------------------------|--------------------------------------------------------------------------------------------------|------------------------------------------------------|
| ME ACTIONS SA               | AMPLES LABELS EQUIPMENT ANALYTICS F                                | REPORTS DISTRIBUTION ADMIN          |                                                                                                  |                                                      |
| shboard                     |                                                                    |                                     |                                                                                                  | ٢                                                    |
| WELCOME                     |                                                                    | *                                   | SAMPLE STATUS                                                                                    | ≢ ^                                                  |
|                             | e to Labcheck<br>f your oil analysis program by using our brand ne | w Management Report.                | NEWS.UNITMOVE<br>Joe Fidd moved unit 1081592                                                     | 02/14/2023<br>oefidd from site 300663 to site 300663 |
| (add                        | and the first of the                                               |                                     | 158378<br>Samples<br>Last Year                                                                   | 02/14/2023 02/14/2023 02/14/2023                     |
| 1                           |                                                                    |                                     | SAMPLE SUBMITTED<br>Lori Beerwart sampled unit 58                                                | 02/10/2023<br>02004 at site 4491                     |
| 1                           |                                                                    |                                     | In Transit     In Progress     Complete     SAMPLE SUBMITTED     Lori Beenwart sampled unit 57   | 02/10/2023<br>38279 at site MWD-3617-                |
| LERTS                       |                                                                    | <b>≢</b> ▲                          | TRACK SAMPLES RECENT SAMPLES BY SE                                                               | VERITY 🚔                                             |
|                             |                                                                    |                                     | Enter a tracking number TRACK SAMPLES                                                            |                                                      |
| 1856<br>Alerts<br>Last Year |                                                                    |                                     | SAMPLE TURNAROUND                                                                                | 183204<br>Samples<br>Last Year                       |
| Equipment                   | has missing info 🛛 🗕 Component Overdue for Sam                     | pling • Equipment Maintenance Event |                                                                                                  | A B C D                                              |
| RITICAL CONI                | DITION                                                             | ÷                                   | Jun, 2022                                                                                        |                                                      |
|                             | COMPONENT                                                          | CONDITION                           | Jul, 2022                                                                                        |                                                      |
| JNIT                        | ENGINE                                                             | Coolant/Wear                        |                                                                                                  |                                                      |
| UNIT<br>3059                | ENGINE                                                             |                                     |                                                                                                  |                                                      |
| 059                         | ENGINE                                                             | Wear                                |                                                                                                  |                                                      |
| 3059                        |                                                                    | Wear                                | The Sample Status and Track Samples                                                              | widgets are only                                     |
| 3059                        |                                                                    | Wear                                | The Sample Status and Track Samples                                                              |                                                      |
|                             |                                                                    | Wear                                | The <b>Sample Status</b> and <b>Track Samples</b><br>used for customers utilizing the online lab |                                                      |
| 3059                        |                                                                    | Wear                                | used for customers utilizing the online lab                                                      | elling system.                                       |
| 059                         |                                                                    | Wear                                |                                                                                                  | elling system.                                       |

#### **REARRANGE WIDGETS**

Low Viscosity

400424

HYDRAULIC

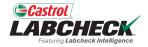

۵

#### ( 🍙 Acme Demo ୟ HOME ACTIONS SAMPLES LABELS EQUIPMENT ANALYTICS REPORTS DISTRIBUTION ADMIN Dashboard Welcome to Labcheck Get the most out of your oil analysis program by using our brand new Management Report. 183204 Samples Last Year B R e c e n May. 2021 Jun, 2021 SAMPLE SUBMITTED 02/15/2023 1856 Pradhyumna Marur sampled unit 6339684 at site Houston , TX lul. 2021 Alerts Last Year NEWS.UNITMOVE 02/14/2023 4 1583,79 Joe Fidd moved unit 1081592joefidd from site 300663 to site 300663 Avg. Transit Time 😑 Avg. Lab Time NEWS, UNITMOVE 02/14/2023 Eric Arnold moved unit 1480 from site 204364 to site 204364 Equipment has missing info SAMPLE SUBMITTED 02/10/2023 Lori Beerwart sampled unit 5738279 at site MWD-3617 🔴 In Transit 🛛 🔍 In Progress Complete UNIT COMPONENT CONDITION 3059 ENGINE Coolant/Wear 2212639 Lockwood ENGINE Wear Plant Enter a tracking number TO DO 2

Widgets can be rearranged by dragging and dropping them on the screen in the order that fits your needs.

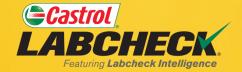

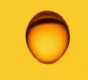

#### CASTROL LABCHECK SUPPORT DESK: Phone: 866-LABCHECK (522-2432)

Labchecksupport@bureauveritas.com

https://www.labcheckresources.com/

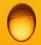

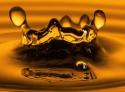